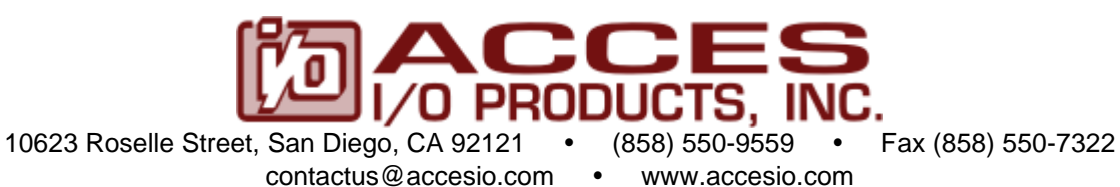

# **104-AIM-32 ANALOG INPUT SIGNAL CONDITIONER USER MANUAL**

FILE: M104-AIM-32-A1w

# **Notice**

The information in this document is provided for reference only. ACCES does not assume any liability arising out of the application or use of the information or products described herein. This document may contain or reference information and products protected by copyrights or patents and does not convey any license under the patent rights of ACCES, nor the rights of others.

IBM PC, PC/XT, and PC/AT are registered trademarks of the International Business Machines Corporation.

Printed in USA. Copyright 2003, 2005 by ACCES I/O Products, Inc. 10623 Roselle Street, San Diego, CA 92121. All rights reserved.

# **WARNING!!**

# **ALWAYS CONNECT AND DISCONNECT YOUR FIELD CABLING WITH THE COMPUTER POWER OFF. ALWAYS TURN COMPUTER POWER OFF BEFORE INSTALLING A BOARD, CONNECTING AND DISCONNECTING CABLES, OR INSTALLING BOARDS INTO A SYSTEM WITH THE COMPUTER OR FIELD POWER ON MAY CAUSE DAMAGE TO THE I/O BOARD AND WILL VOID ALL WARRANTIES, IMPLIED OR EXPRESSED.**

### **Warranty**

Prior to shipment, ACCES equipment is thoroughly inspected and tested to applicable specifications. However, should equipment failure occur, ACCES assures its customers that prompt service and support will be available. All equipment originally manufactured by ACCES which is found to be defective will be repaired or replaced subject to the following considerations.

### **Terms and Conditions**

If a unit is suspected of failure, contact ACCES' Customer Service department. Be prepared to give the unit model number, serial number, and a description of the failure symptom(s). We may suggest some simple tests to confirm the failure. We will assign a Return Material Authorization (RMA) number which must appear on the outer label of the return package. All units/components should be properly packed for handling and returned with freight prepaid to the ACCES designated Service Center, and will be returned to the customer's/user's site freight prepaid and invoiced.

### **Coverage**

First Three Years: Returned unit/part will be repaired and/or replaced at ACCES option with no charge for labor or parts not excluded by warranty. Warranty commences with equipment shipment.

Following Years: Throughout your equipment's lifetime, ACCES stands ready to provide on-site or in-plant service at reasonable rates similar to those of other manufacturers in the industry.

### **Equipment Not Manufactured by ACCES**

Equipment provided but not manufactured by ACCES is warranted and will be repaired according to the terms and conditions of the respective equipment manufacturer's warranty.

### **General**

Under this Warranty, liability of ACCES is limited to replacing, repairing or issuing credit (at ACCES discretion) for any products which are proved to be defective during the warranty period. In no case is ACCES liable for consequential or special damage arriving from use or misuse of our product. The customer is responsible for all charges caused by modifications or additions to ACCES equipment not approved in writing by ACCES or, if in ACCES opinion the equipment has been subjected to abnormal use. "Abnormal use" for purposes of this warranty is defined as any use to which the equipment is exposed other than that use specified or intended as evidenced by purchase or sales representation. Other than the above, no other warranty, expressed or implied, shall apply to any and all such equipment furnished or sold by ACCES.

# **Table of Contents**

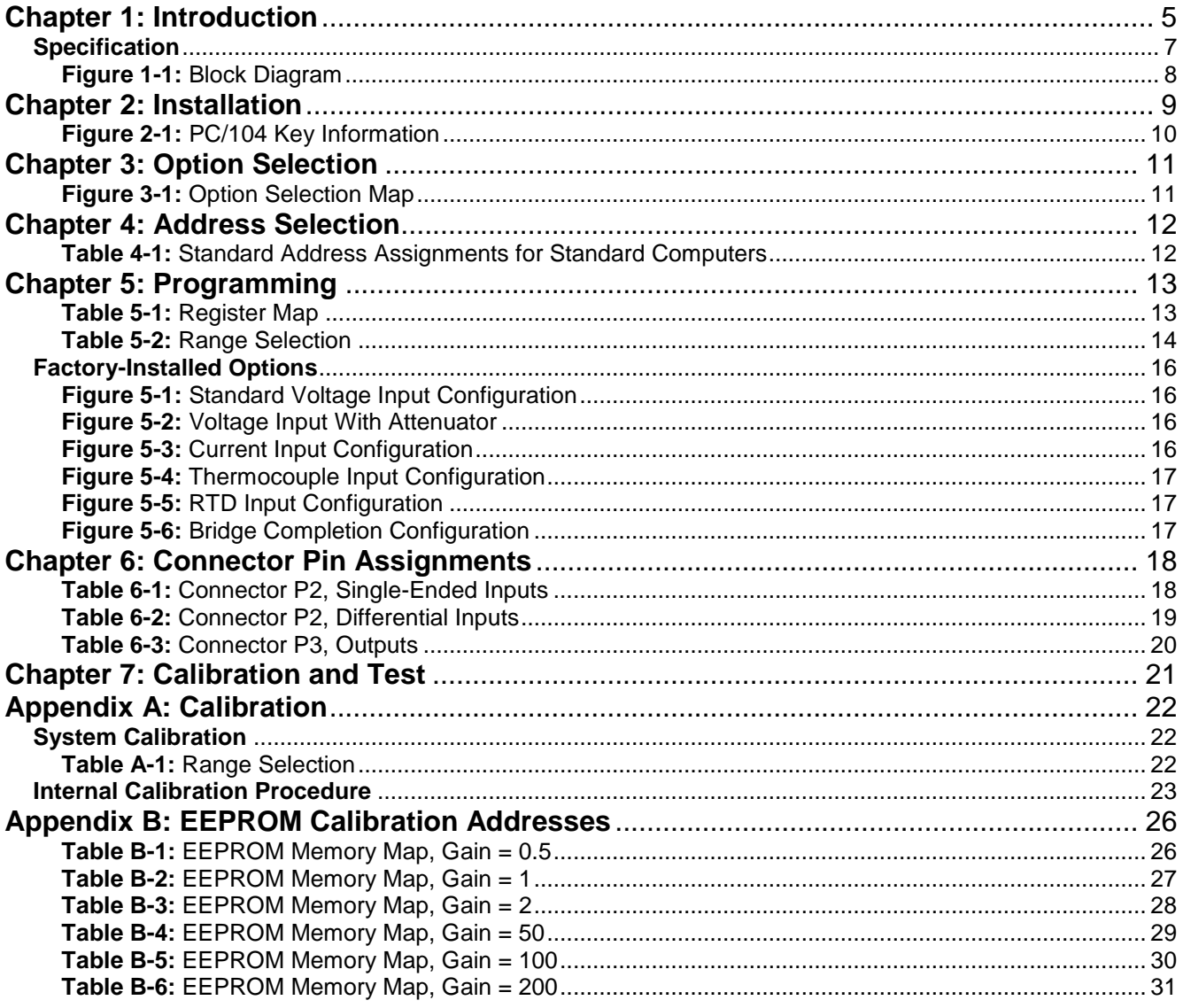

# <span id="page-4-0"></span>**Chapter 1: Introduction**

# **Standard Features**

- Designed to pair with an A/D board to increase channel count and signal conditioning capabilities
- 32 single-ended or 16 differential inputs
- 6 software-programmable ranges:  $\pm 25$ mV,  $\pm 50$ mV,  $\pm 0.1$ V,  $\pm 2.5$ V,  $\pm 5$ V,  $\pm 10$ V (analog input ranges can be mixed, any channel may have any range at any time)
- Up to 7 104-AIM-32s can be stacked per A/D board for up to 224 S.E. or 112 diff. Inputs
- +5VDC-only operation
- 15VDC sensor excitation
- Input signal conditioning
- Full system calibration including sensor and A/D board
- Individual offset and gain factors for each channel and gain

# **Factory Options**

- 4-20mA inputs
- RTD & thermocouple measurement
- Voltage divider on each input
- RC filters on each input
- Bridge completion configuration
- 0 to 70°C and -40 to +85°C versions available
- TC break detect

### **Description**

This board is an analog signal conditioner/multiplexer. Any one of 16 differential or 32 single-ended analog signals may be selected via a software command. The multiplexer's high impedance along with the signal conditioning front end provides an interface to multiple sensors without compromising the quality of the gathered data.

An optional screw terminal block is available for the termination of the input signals, which can come from a variety of sensors: thermocouples (J,K,T,E,S,R, and B), three-wire RTD's (both 392- and 385-alpha), strain gages, 4-20mA current inputs as well as DC and AC voltage inputs. Provision for installation of bridge completion resistors, current sensing resistors and for resistors in series with RTDs are provided as well as a 15VDC source for bridge and RTD excitation (see the Factory-Installed Options section).

To provide a reference junction compensation for the thermocouples, a two-wire temperature sensor should be installed on the input terminal block. The eighth output channel is dedicated to this temperature measurement.

The signal selected by the input multiplexer is filtered (RC, low pass) and amplified. After the conditioning, the signal can be jumpered to one of seven output channels.

While any A/D converter that will accept inputs in common voltage ranges (0-5V, +5V) is compatible, this board output is designed to connect to a 12-8-type Analog to Digital board.

Mixed-range analog inputs are conveniently managed with the extensive programming flexibility of the board. Six dynamically software-programmable gains, each with automatic offset compensation and gain correction, allow the system to utilize the full resolution of the A/D converter.

The offset and gain correction coefficients for up to 32 analog channels (times the 6 voltage ranges that may be selected for each channel) are available. Software tools are provided for the user to 'null out' input voltage offsets and adjust gain for all channels.

The board may be used as part of a large data acquisition system. A system may comprise one to seven of these boards per Analog to Digital Converter board. An on-board DC-DC converter which operates from the +5VDC computer power supply provides +15VDC for the board's circuitry, and also the regulated excitation voltage.

The board occupies eight bytes of I/O address space. The base address is selectable via jumpers anywhere within the range of 0-3F8 hex (mapped only into the first 1K of I/O space, compatible with PC/104-Plus addressing). An illustrated setup program is provided, interactive displays show locations and proper settings of jumpers. Also, sample programs in several languages are provided on CD and are described in the Programming section of this manual.

# <span id="page-6-0"></span>**Specification**

### **Analog Inputs**

- Channels: 16 Differential or 32 Single-ended.
- ESD Protection Greater than 2000V.
- Input Impedance: 5M Ohms Differential, 10M Ohms Single-ended.
- Common Mode Voltage:+13V.
- Maximum Input Voltage:250V with voltage divider, 40V without voltage divider
- Current Loop: 4-20mA with on-board attenuator installed, factory option.
- Voltage Ranges:  $±10V, ±5V, ±2.5V, ±100mV, ±50mV, ±25mV.$  Selectable per channel

# **Analog Outputs**

- Channels:  $1$  of 8, jumper selected  $(8<sup>th</sup>$  channel is temp sensor output if used)
- Output Drive: 10mA
- Output Voltage: +5V with a full scale input (+12V rails).

# **General**

- Operating Temperature: 0 to 70°C, -40 to +85°C optional, all options.
- Storage Temperature: -55 to +125°C.
- Humidity: 5% to 95% RH, non-condensing.
- Power Required: +5V @ 200mA with no load on excitation.
- Temp. Sensor:  $+10mV$  / °K @ 25°C. Output voltage temperature coefficient

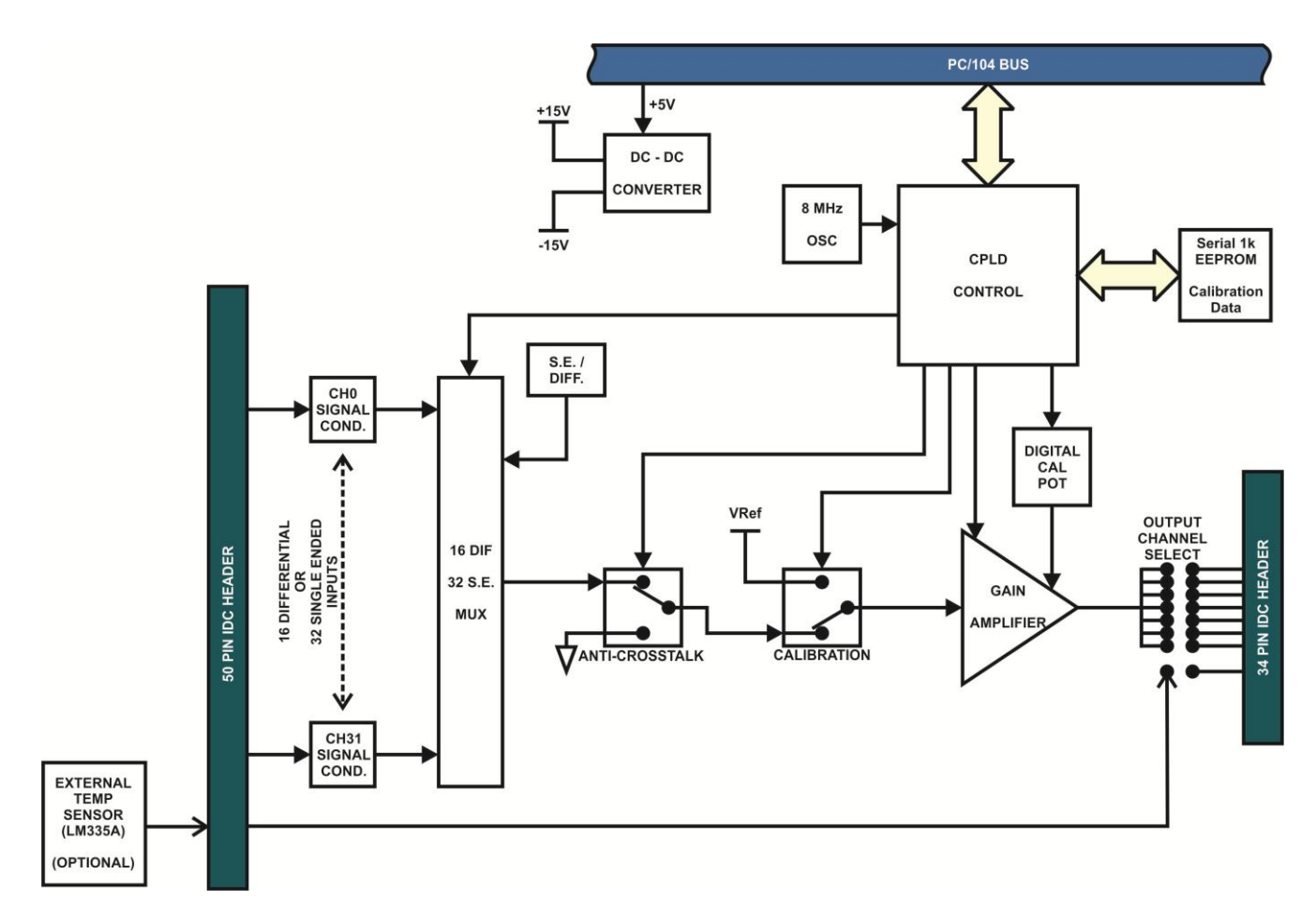

<span id="page-7-0"></span>**Figure 1-1:** Block Diagram

# <span id="page-8-0"></span>**Chapter 2: Installation**

A printed Quick-Start Guide (QSG) is packed with the board for your convenience. If you've already performed the steps from the QSG, you may find this chapter to be redundant and may skip forward to begin developing your application.

The software provided with this PC/104 Board is on CD and must be installed onto your hard disk prior to use. To do this, perform the following steps as appropriate for your operating system. Substitute the appropriate drive letter for your CD-ROM where you see d: in the examples below.

### **CD Installation**

The following instructions assume the CD-ROM drive is drive "D". Please substitute the appropriate drive letter for your system as necessary.

#### **DOS**

- 1. Place the CD into your CD-ROM drive.
- 2. Type **Dideal** to change the active drive to the CD-ROM drive.
- 3. Type  $\Box$  $\Box$  $\Box$  $\Box$  $\Box$  $\Box$ Enter to run the install program.
- 4. Follow the on-screen prompts to install the software for this board.

#### **WINDOWS**

1. Place the CD into your CD-ROM drive.

2. The system should automatically run the install program. If the install program does not run promptly, click START | RUN and type **DHINSTAHD**, click OK or press Enter.

3. Follow the on-screen prompts to install the software for this board.

#### **LINUX**

1. Please refer to linux.htm on the CD-ROM for information on installing under linux.

# **Installing the Hardware**

Before installing the board, carefully read Chapter 3 and Chapter 4 of this manual and configure the board according to your requirements. The SETUP Program can be used to assist in configuring jumpers on the board. Be especially careful with Address Selection. If the addresses of two installed functions overlap, you will experience unpredictable computer behavior. To help avoid this problem, refer to the FINDBASE.EXE program installed from the CD. The setup program does not set the options on the board, these must be set by jumpers.

### **To Install the Board**

- 1. Install jumpers for selected options and base address according to your application requirements, as mentioned above.
- 2. Remove power from the PC/104 stack.
- 3. Assemble standoff hardware for stacking and securing the boards.
- 4. Carefully plug the board onto the PC/104 connector on the CPU or onto the stack, ensuring proper alignment of the pins before completely seating the connectors together.
- 5. Install I/O cables onto the board's I/O connectors and proceed to secure the stack together or repeat steps 3-5 until all boards are installed using the selected mounting hardware.
- 6. Check that all connections in your PC/104 stack are correct and secure then power up the system.
- 7. Run one of the provided sample programs appropriate for your operating system that was installed from the CD to test and validate your installation.

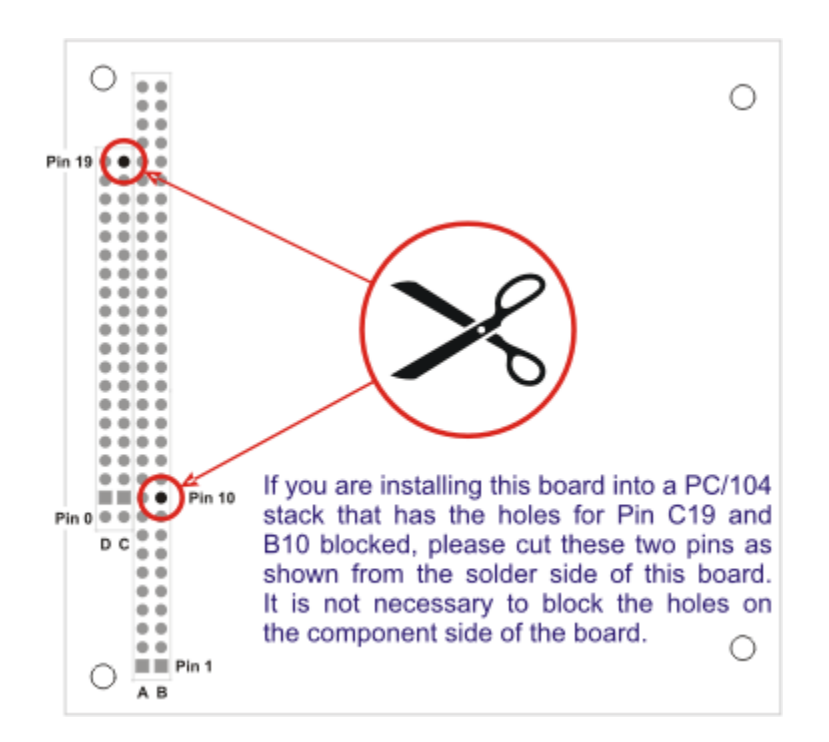

<span id="page-9-0"></span>**Figure 2-1:** PC/104 Key Information

# <span id="page-10-0"></span>**Chapter 3: Option Selection**

The board's base address, output channel, and temp sensor output are the only jumper selectable options. Voltage input ranges are selected via software. Special signal conditioning for different input types are factory installed options.

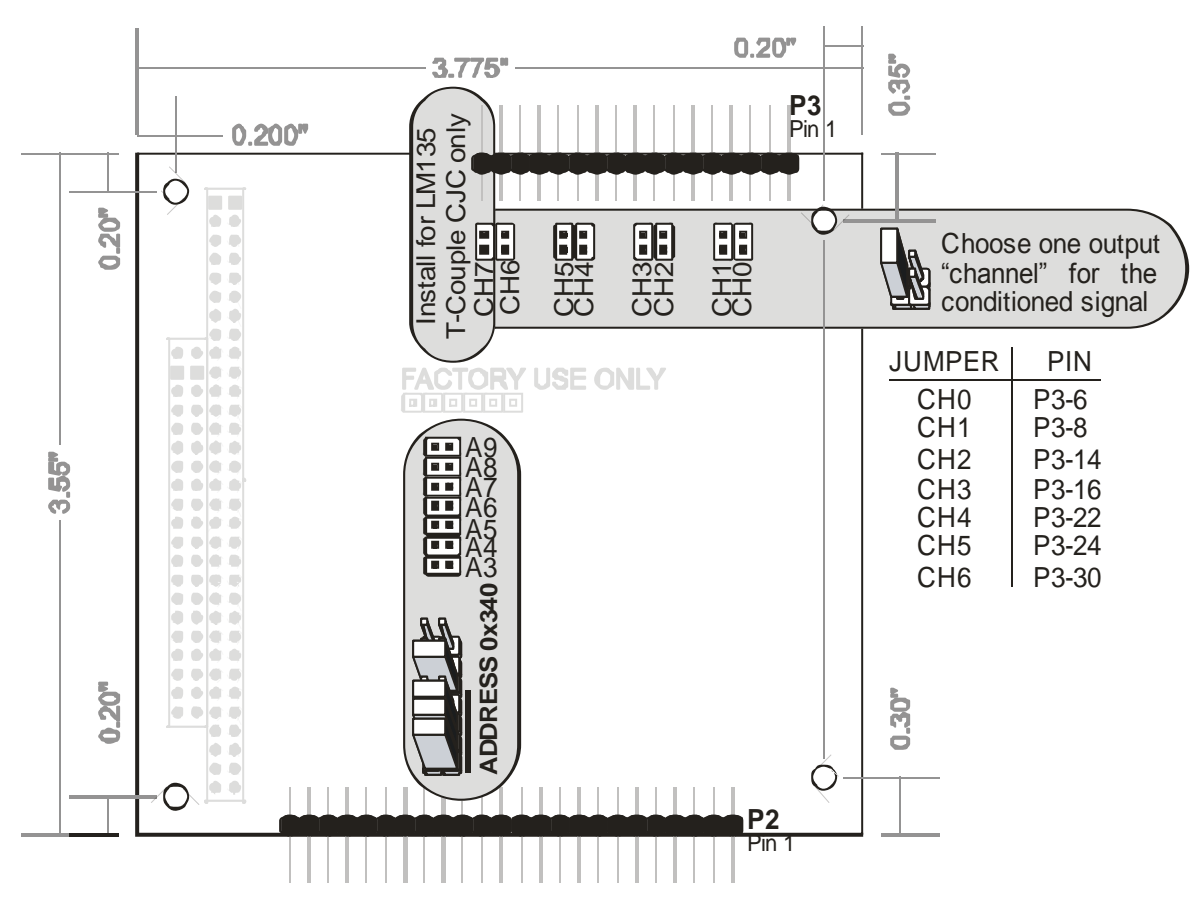

**Figure 3-1:** Option Selection Map

### <span id="page-10-1"></span>**Adding cold junction compensation when using thermocouples**

Connect an LM335 Precision Temperature Sensor lead 2 (cathode) to P2-25 (Temperature Sensor) and put the LM335 pin 3 (anode) to GND (P2-24 or P2-26 are the nearest physical ground pins on the connector). Leave the LM335 lead 1 not connected (NC). Install a jumper at position CH7 on the board, which routes the Temperature Sensor to the output connector pins for channel 7 (P3-33). Using the AI12-8 and a ribbon cable that has a one to one connection reading CH7 on the A/D board would give the user the CJC value. Otherwise you could route channel 7 output of the AIM-32 to any of your A/D inputs and read that channel for the CJC value.

Note: There is a 2.7K ohm bias resistor ( R17 ) from VCC ( +5V ) to P2-25 ( TEMP ) on the board.

# <span id="page-11-0"></span>**Chapter 4: Address Selection**

The board occupies 8 bytes of I/O space. The board base address can be selected anywhere within the I/O address range 0-3F8 hex. If in doubt of where to assign the base address, refer to the following tables and the FINDBASE program to find an available address for your system.

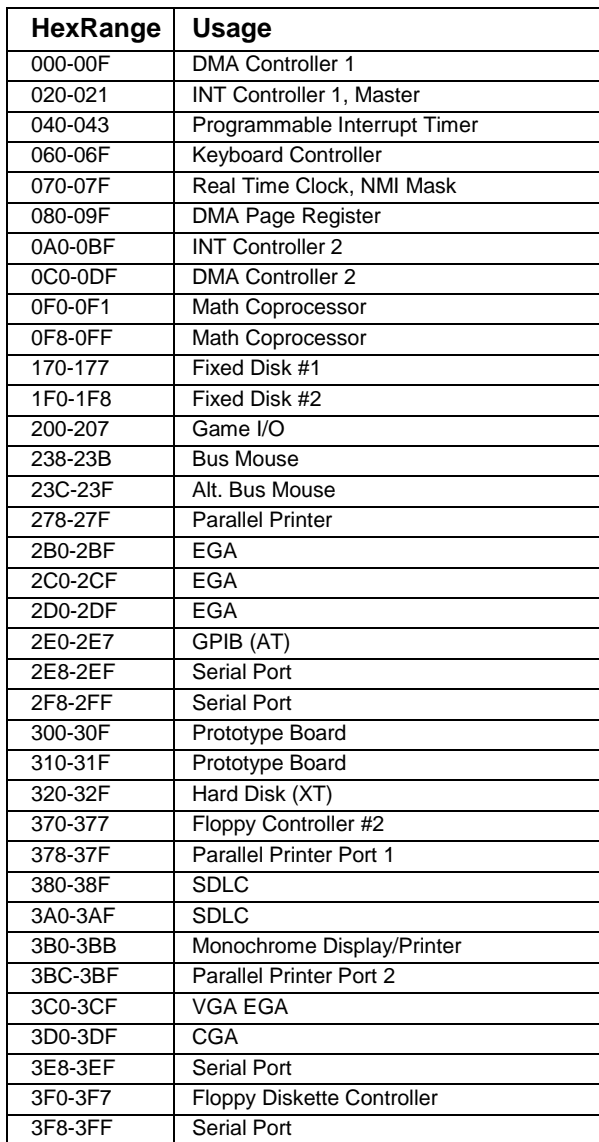

### **Table 4-1:** Standard Address Assignments for Standard Computers

<span id="page-11-1"></span>To set the desired board address, jumpers must be installed on the board. These jumpers are marked A5-A9 and form a binary representation of the address in negative-true logic. (assign '0' to all Address Setup jumpers installed, and assign '1' to all Address Setup jumpers left off.)

### **Base Address Table**

To set the base address of the board, install the jumpers "ON" the posts for that address according to the table.

# <span id="page-12-0"></span>**Chapter 5: Programming**

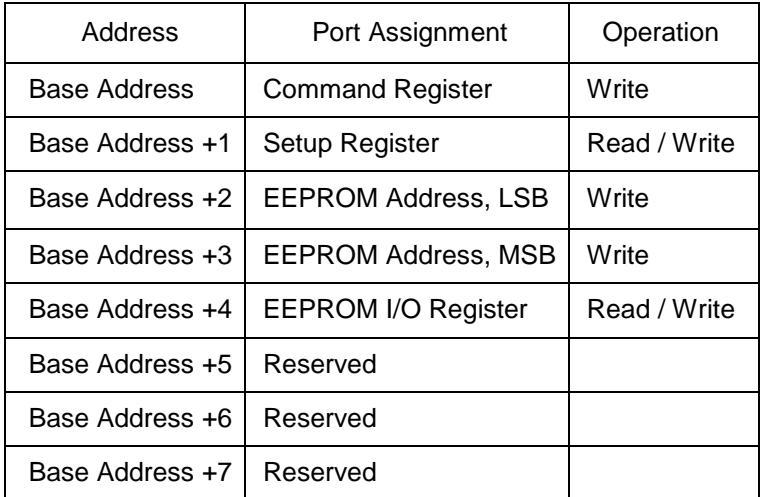

#### **Table 5-1:** Register Map

<span id="page-12-1"></span>The purpose of this board is to select an input signal, condition it (filter ,attenuate, amplify) and present the result on output pins. This output is usually applied to an analog to digital converter. To accomplish this, three things must happen: the input must be identified as either singled-ended or differential, the pin or pins to which the signal is applied must be identified, and the gain to be applied to the signal must be selected. The Command Register and bit 0 of the Setup Register are used to supply this information to the board.

Gain and offset calibration data can be stored for the board alone or for the entire system (i.e. for sensors and an analog to digital converter board as well).

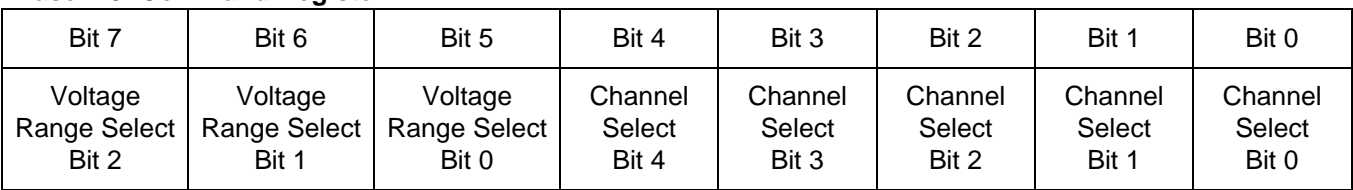

#### **Base + 0: Command Register**

This register specifies which input channel the multiplexer routes to the amplifier circuit (bits 0 through 4) and to specify the gain (also called 'range') of the amplifier (bits 5 through 7). Writing to this register will update the multiplexer channel and will load calibration data appropriate to the channel and gain settings from the EEPROM to the digital potentiometers that modify the DC offset and gain of the amplifier. Note that the gain settings may be different for each channel. If Cal Data Enable (bit 4 of the Setup Register) is LOW, the EEPROM will be ignored and the pots will be fixed at mid-range.

At gains of 50, 100, or 200, the switching "glitches" of the multiplexers will be amplified to the extent that they appear as noise at the output. A delay of approximately 35 microseconds is recommended before the output of the board is used at one of the higher gains.

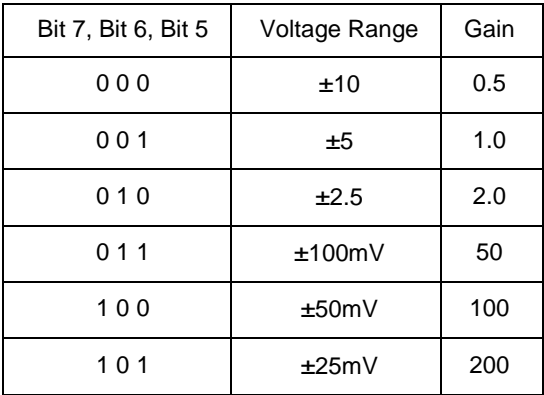

**Table 5-2:** Range Selection

#### <span id="page-13-0"></span>**Base + 1: Setup Register**

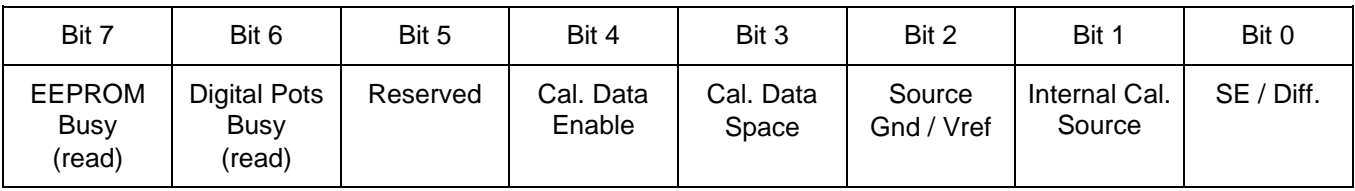

This register contains various setup-oriented bits:

- SE / Diff (bit 0) identifies the input signal as either single-ended (HIGH) or differential (LOW).
- Cal Data Enable (bit 4) enables (if HIGH) or disables (if LOW) the loading of calibration constants from the EEPROM.
- Cal Data Space (bit 3) selects which of two EEPROM spaces calibration constants are taken from, factory calibration (HIGH) or user calibration (LOW).
- When Internal Cal Source (bit 1) is HIGH, the board ignores its normal inputs, instead using one of two voltage sources provided internally for calibrating the board.
- Source Gnd / Vref ( bit 2) selects between these internal voltage sources. When LOW, 0V will be provided internally (for offset calibration), and when HIGH, 4.096V will be provided internally (for gain calibration).
- The Digital Pots Busy bit indicates that offset and gain calibration data is being moved from the EEPROM to the digital potentiometers. This happens each time that a byte is written to the COMMAND register and takes about 3uS.
- EEPROM Busy (bit 7) is HIGH when the EEPROM is being accessed. While busy, any further EEPROM accesses will be ignored or return garbage data.

On power-up all control bits are LOW, the factory calibration space is selected (as explained in the Calibration section), the internal calibration source is disconnected, and inputs are differential.

#### **Base + 2 & Base + 3: EEPROM Address Register** (read/write)

To read from or write to the serial 1k EEPROM, first write the 10-bit address (000h-3FFh) of the byte within the EEPROM to this word-wide register. The address bytes can also be written separately to Base + 2 and Base + 3, for example on an 8-bit PC/104 bus. After setting the address, read or write data via the EEPROM I/O Register at Base + 4. Use the EEPROM Busy bit (in the Setup Register at Base + 1) to tell when the EEPROM is ready to be accessed again.

The EEPROM address corresponding to each calibration constant is shown in Appendix B: EEPROM Calibration Addresses.

#### **Base + 4: EEPROM I/O Register**

This register is used to read data from or write data to the EEPROM once the address has been set in the EEPROM Address Register at Base + 2. A READ reads the byte and a WRITE writes over it. Use the EEPROM Busy bit (bit 7 in the Setup Register at Base + 1) to tell when the EEPROM is ready to be accessed again.

**Base + 5 through 7: Reserved**

# <span id="page-15-0"></span>**Factory-Installed Options**

Each channel can have one of the following configurations.

**Standard Configuration.** An RC filter is installed on the input of each channel (Fig. 5-1). The user may specify the filter's capacitance for each channel. 1K ohms and 100pF are standard.

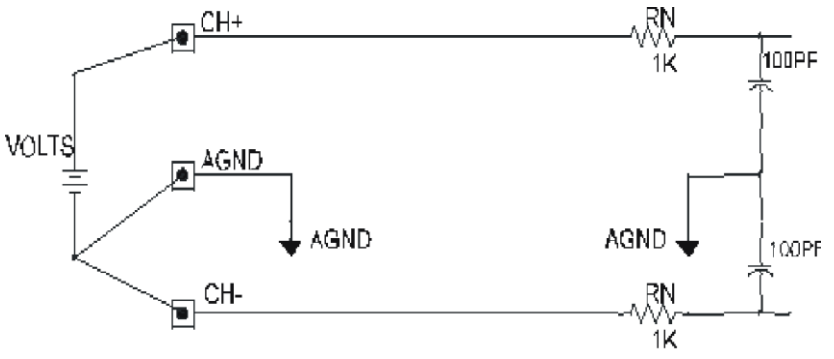

**Figure 5-1:** Standard Voltage Input Configuration

<span id="page-15-1"></span>**Input Voltage Divider.** The standard model configuration is intended for voltage inputs of no more than +10V, while this input option allows voltages higher than +10V. Resistive voltage dividers are installed on channels specified by the user ( Fig. 5-2).

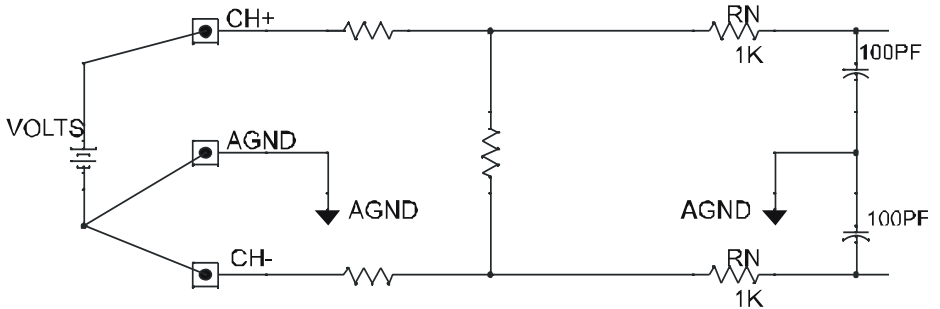

**Figure 5-2:** Voltage Input With Attenuator

<span id="page-15-2"></span>**4-20mA Current Input.** Precision resistors are installed from the positive input to the negative input of all differential channels. (Fig. 5-3). The input is **not** offset, so that a 4-20mA input will be read as 1 to 5V. Readings below 4mA will read between 0 and 1V (providing fault detection, i.e. for a blown circuit fuse).

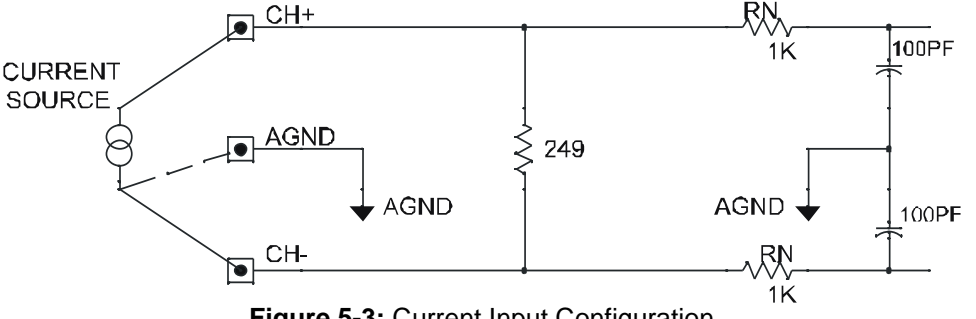

**Figure 5-3:** Current Input Configuration

<span id="page-15-3"></span>**Thermocouple Measurement with reference junction temperature sensor.** The temperature sensor is located at terminal block positions 25 and 26, and its output is connected to the Channel 7 output jumper. If more than one board is used, a reference junction sensor can be connected on an S.E. voltage input channel. This would also allow for complete sensor calibration.

**Thermocouple Break Detect.** Break-detect resistors may be installed. With this feature an open thermocouple condition will cause a full-scale negative voltage output. Break-detect resistors are installed between each channel's positive input and +15V and between each channel's negative input and ground (Fig. 5-4).

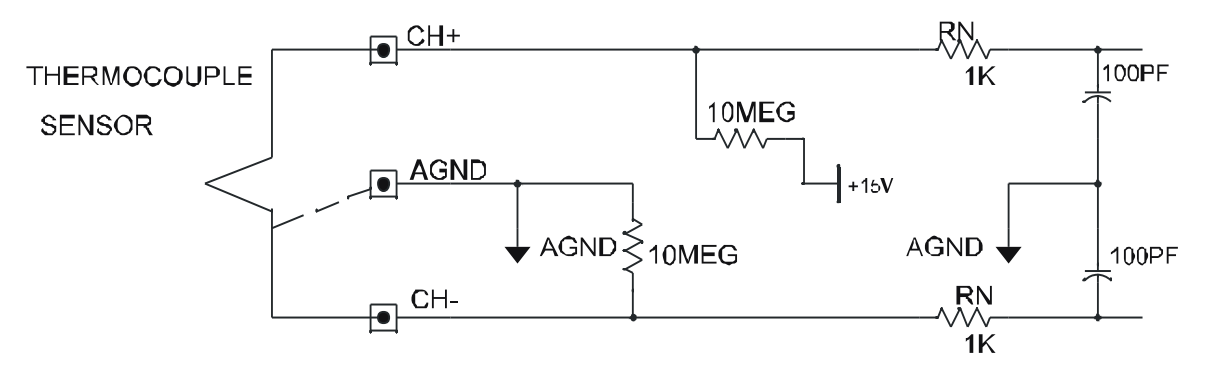

**Figure 5-4:** Thermocouple Input Configuration

<span id="page-16-0"></span>**RTD Measurement.** The RTD option accommodates three-wire RTD's (Fig. 5-5). A 66.5KOhm precision resistor in series with an RTD lead wire and the RTD sensor determines the sensor supply current. The 66.5KOhm resistor is connected between the  $+15V$  supply and ground through the  $2<sup>nd</sup>$  lead wire to provide lead length compensation. The voltage drops across the lead wires cancel at the differential signal input.

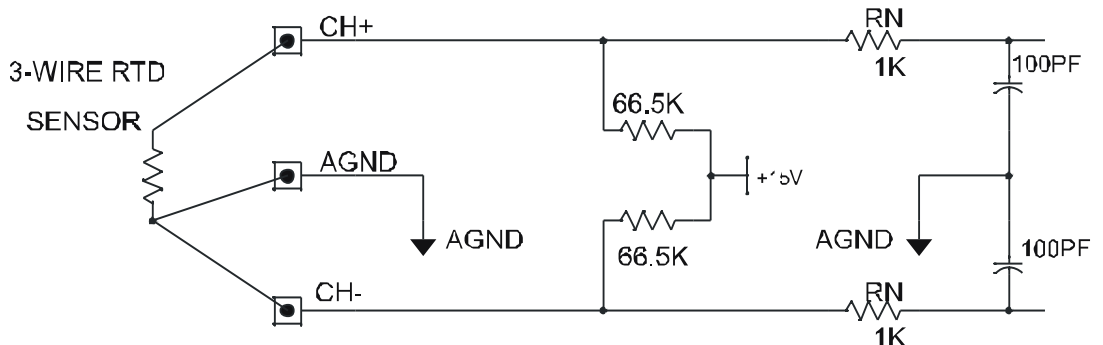

**Figure 5-5:** RTD Input Configuration

<span id="page-16-1"></span>**Bridge Completion Configuration.** Three resistors are installed so as to form 3-arms of a full Wheatstone bridge. The resistor values are specified by the customer ( Fig. 5-6).

<span id="page-16-2"></span>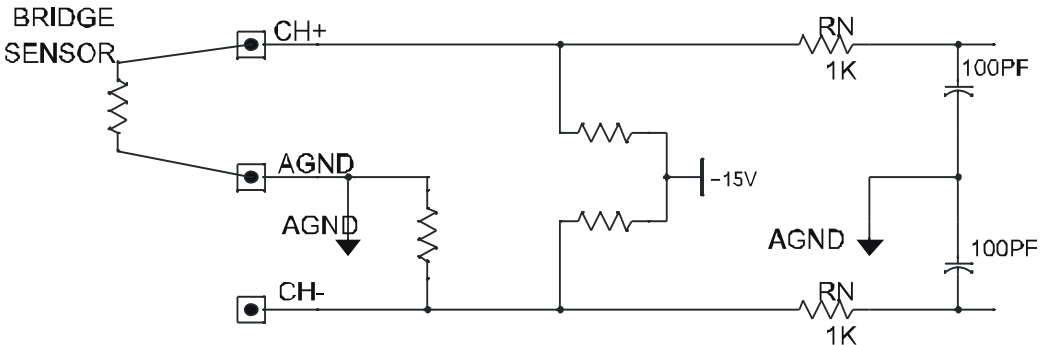

**Figure 5-6:** Bridge Completion Configuration

# <span id="page-17-0"></span>**Chapter 6: Connector Pin Assignments**

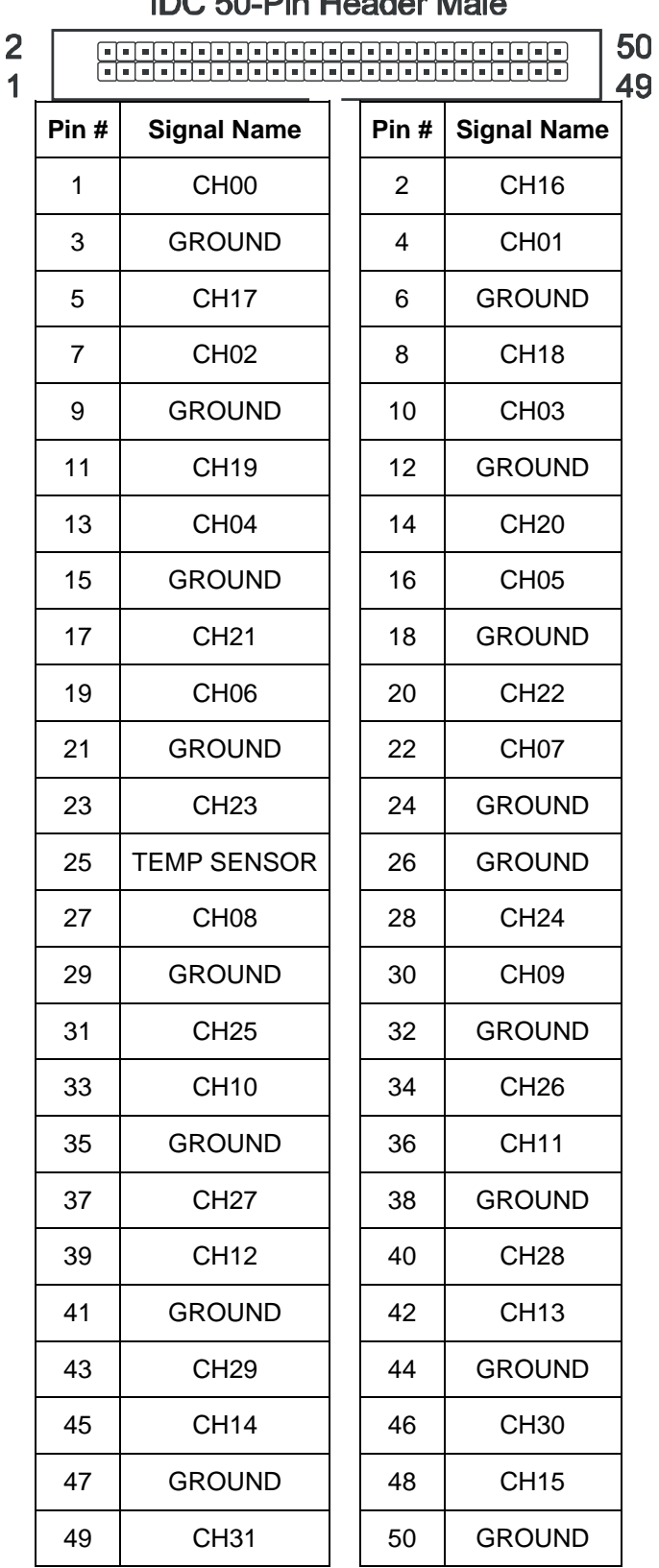

**IDC 50-Pin Header Male** 

<span id="page-17-1"></span>**Table 6-1:** Connector P2, Single-Ended Inputs

| Pin #          | <b>Signal Name</b> | Pin# | <b>Signal Name</b> |
|----------------|--------------------|------|--------------------|
| 1              | CH00+              | 2    | CH00-              |
| 3              | <b>GROUND</b>      | 4    | CH01+              |
| 5              | CH01 -             | 6    | <b>GROUND</b>      |
| $\overline{7}$ | CH02+              | 8    | CH02-              |
| 9              | <b>GROUND</b>      | 10   | CH03+              |
| 11             | CH03-              | 12   | <b>GROUND</b>      |
| 13             | CH04+              | 14   | CH04-              |
| 15             | <b>GROUND</b>      | 16   | CH05+              |
| 17             | CH05-              | 18   | <b>GROUND</b>      |
| 19             | CH06+              | 20   | CH06-              |
| 21             | <b>GROUND</b>      | 22   | CH07+              |
| 23             | CH07-              | 24   | <b>GROUND</b>      |
| 25             | <b>TEMP SENSOR</b> | 26   | <b>GROUND</b>      |
| 27             | CH08+              | 28   | CH08-              |
| 29             | <b>GROUND</b>      | 30   | CH09+              |
| 31             | CH09-              | 32   | <b>GROUND</b>      |
| 33             | CH10+              | 34   | CH10-              |
| 35             | <b>GROUND</b>      | 36   | CH11+              |
| 37             | CH11-              | 38   | <b>GROUND</b>      |
| 39             | CH12+              | 40   | CH12-              |
| 41             | <b>GROUND</b>      | 42   | CH13+              |
| 43             | CH13-              | 44   | <b>GROUND</b>      |
| 45             | CH14+              | 46   | CH14-              |
| 47             | <b>GROUND</b>      | 48   | CH15+              |
| 49             | CH15-              | 50   | <b>GROUND</b>      |

<span id="page-18-0"></span>**Table 6-2:** Connector P2, Differential Inputs

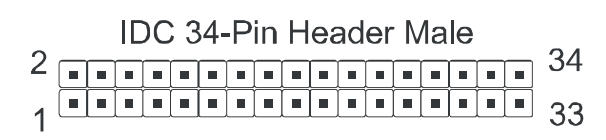

| Pin# | <b>Signal Name</b> | Pin#                    | <b>Signal Name</b> |
|------|--------------------|-------------------------|--------------------|
| 1    | no connection      | $\overline{2}$          | no connection      |
| 3    | <b>GROUND</b>      | $\overline{\mathbf{A}}$ | no connection      |
| 5    | no connection      | 6                       | CHANNEL 0          |
| 7    | <b>GROUND</b>      | 8                       | <b>CHANNEL 1</b>   |
| 9    | no connection      | 10                      | no connection      |
| 11   | <b>GROUND</b>      | 12                      | no connection      |
| 13   | no connection      | 14                      | <b>CHANNEL 2</b>   |
| 15   | <b>GROUND</b>      | 16                      | <b>CHANNEL 3</b>   |
| 17   | no connection      | 18                      | no connection      |
| 19   | <b>GROUND</b>      | 20                      | no connection      |
| 21   | no connection      | 22                      | CHANNEL 4          |
| 23   | <b>GROUND</b>      | 24                      | CHANNEL 5          |
| 25   | no connection      | 26                      | no connection      |
| 27   | <b>GROUND</b>      | 28                      | no connection      |
| 29   | no connection      | 30                      | <b>CHANNEL 6</b>   |
| 31   | <b>GROUND</b>      | 32                      | <b>CHANNEL 7</b>   |
| 33   | <b>GROUND</b>      | 34                      | no connection      |

<span id="page-19-0"></span>**Table 6-3:** Connector P3, Outputs

# <span id="page-20-0"></span>**Chapter 7: Calibration and Test**

All boards may be calibrated prior to shipment at the user's request. Periodic calibration of this board is recommended. The calibration interval depends to a large extent on the board's environment. For environments where there are frequent large changes of temperature and/or vibration, a three-month interval is suggested. For laboratory or office conditions, six months to a year is acceptable.

A multi-meter that can measure a voltage change as low as 780uV is required to accurately calibrate the board. Also, a voltage calibrator or a stable, noise-free, DC voltage source that can be used in conjunction with the digital multi-meter is required for best results.

Calibration may be performed using one of the programs supplied with the board. This software will lead the user through the set up and calibration procedure with prompts and graphic displays.

The board's signal-conditioning circuit (that part which amplifies, attenuates, or level-shifts) may be calibrated independently. Six bytes (one per voltage range) for offsets and six bytes for gain adjustments are stored in the board's EEPROM for each input (16 diff. or 32 S.E.). If the user has a 12-8-type Analog to Digital Converter board, software is provided that will automate this internal calibration. Run the calibration program and follow the prompts.

The board comes with a calibration program that, in conjunction with current or voltage sources and meters and user interaction, will calibrate the system. Voltage offsets at the board's input pins plus any offset generated on the board plus offset from the A/DC can be nulled out. Gain adjustment of +5% can be saved in the EEPROM for each input (up to 32 signals) times each voltage range.

# <span id="page-21-0"></span>**Appendix A: Calibration**

# <span id="page-21-1"></span>**System Calibration**

The board accepts a mix of differential and single-ended inputs. There is a specific location in the board's EEPROM for each signal's offset adjustment and gain adjustment. For example, assume that a differential signal is connected to P2 pins 1 and 2. The DC offset and gain adjust values should be written to the board's EEPROM at 0h and 100h for the ±10V range, at 20h and 120h for the ±5V range, etc. Refer to the EEPROM memory map to identify the locations required.

#### **Overview**

These are the steps we recommend to null the offsets. Fill the user's section of the EEPROM with the digital pot's center value. Turn off the switch that applies an internal reference and turn on the calibration system. Connect the system's voltages that are to be monitored to the inputs at connector P2 and cause them to be 0V. Select an input channel (0 through 31 single-ended or 0 through 15 differential) and a voltage range (gain may be .5, 1, 2, 50, 100, or 200). Assuming that the output of the system is an A/DC, select an output pin at connector P3 (place a jumper on the appropriate pins, see the Option Selection map) and trigger a conversion. Iteratively modify the value in the EEPROM, update the value in the digital pot that controls the offset, and measure the output. The target output voltage is equal to the input voltage. Do this for each range.

These are the steps we recommend to adjust the gains. Turn off the switch that applies an internal reference and turn on the calibration system. Connect the system's voltages that are to be monitored to the board's inputs at connector P2 and cause them to be at their maximum. Select an input channel (0 through 31 single-ended or 0 through 15 differential) and the appropriate range  $(\pm 25 \text{mV}, \pm 50 \text{mV}, \pm 100 \text{mV}, \pm 2.5 \text{V}, \pm 5 \text{V}, \pm 10 \text{V})$ . Assuming that the output of the system is an A/DC, select an output pin at connector P3 (place a jumper on the appropriate pins, see the Option Selection map) and trigger a conversion. Iteratively modify the value in the EEPROM, update the value in the digital pot that controls the offset, and measure the output. The target output voltage is equal to the input voltage. Do this for each input channel.

#### **Procedures**

- 1. If possible, set the output of a signal to be measured to 0V.
- 2. Write 10h to the Setup register if the signal channel to be calibrated is differential. Write 11h for singleended signals.

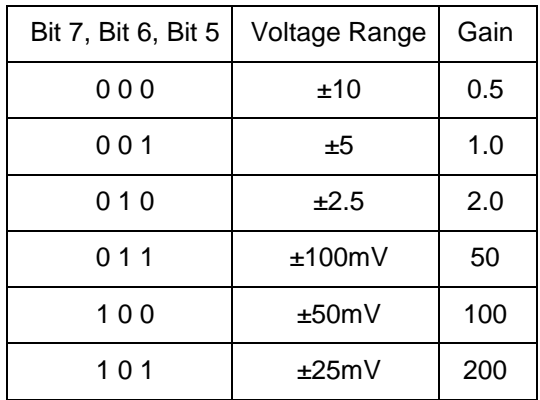

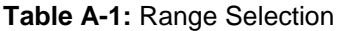

<span id="page-21-2"></span>3. Write 80h to the EEPROM at the offset adjust and gain adjust addresses for the signal channel to be calibrated. The EEPROM requires approximately 1mS to store a byte, a 'busy' bit is set in the Setup byte while this happens (bit 7).

- 4. The Command register has two fields: the channel number (bits 0 through 4) and the range selection. For the signal channel to be calibrated, write the combined range and channel to the Command register. The board will retrieve calibration data from the EEPROM and load it in the digital pots each time a byte is written to the Command register.
- 5. If possible, use the A/DC connected to the output of the board to digitize the voltage. As in the internal calibration of the board, adjust the calibration value to compensate for any DC offset.
- 6. If possible, set the voltage of the signal to a value near the top of its range. Trigger a conversion and, as in the internal calibration, adjust the value in the EEPROM up or down until the output of the system is correct.
- 7. Repeat these steps for all of the channels in use.

### <span id="page-22-0"></span>**Internal Calibration Procedure**

The following steps are suggested methods for nulling the offsets and calibrating the gains of the instrumentation amplifier chain at it's six ranges. Note that only the lower gain settings can be calibrated internally, the input is fixed at the 4.096V reference and the output is limited to  $\pm$  12V.

The EEPROM memory stores calibration data in 24 blocks. Each gain setting has a block for the user's offset adjust, the user's gain adjust, the factory offset adjust, and the factory gain adjust (ie., 4 major blocks times 6 gains).

#### **Overview**

These are the steps we recommend to null the offsets (see paragraphs 1 through 11). Fill the user's section of the EEPROM with the digital pot's center value. Using a meter or 'scope or A/DC, monitor the output at connector P3 relative to the board's ground (P3 pin 3). Connect Ground to the board's instrumentation amplifier through an internal switch and turn on the calibration system. Select a voltage range (gain may be .5, 1, 2, 50, 100, or 200). Iteratively modify the value in the EEPROM, update the value in the digital pot that controls the offset, and measure the output. The target output voltage is 0V. Do this for each range.

#### **Procedure**

- 1. Write 80h to the first 1C0h EEPROM locations. Gain and offsets can be adjusted positive or negative, 80h is the midpoint (close to zero effect).
	- a. A byte in the EEPROM is addressed by writing an eleven-bit pointer to a word-wide register at the board's base address plus 2 (i.e., if the board's address = 300h then this register is at 302h). Write 0h to this word-wide register.
	- b. Write 80h to the EEPROM I/O address (base + 4), the value will be stored in the EEPROM. The Busy flag, bit 7 of the Setup register, will go HIGH for 1mS.
	- c. When the Busy flag is LOW, increment the EEPROM address and repeat step B. Do this until the first 1C0h EEPROM bytes = 80h. Note that the EEPROM can be read in the same manner (load the address pointer, read base+6) as quickly as a read can be issued.
- 2. Connect a meter between the board's output and the board's GROUND.
- 3. Write 13h to the Setup register. This will connect Ground to the board's instrumentation amplifier input and allow calibration data to be copied from the EEPROM to the digital pots.
- 4. Write 0h to the Command register. This will select the  $\pm 10V$  range, gain = 0.5.
- 5. Null the output offset for the ±10V range by changing the calibration data in the EEPROM.
- a. If the meter reads a positive voltage, write a value that's less than 80h to EEPROM addresses 0 through 1Fh (initialize the pointer at base+2 (LSB) and base+3 (MSB), write the value to base+4, increment the pointer, write the value, etc.).
- b. Write 0h to the Command register. This will update the digital pots.
- c. If the meter reads positive, decrement the value in the EEPROM. If the meter reads negative, increment the value and repeat step b.

Repeat as needed until the output is close to zero.

- 6. Write 20h to the Command register. This will select the  $+5V$  range, gain = 1.
- 7. Null the output offset for the ±5V range by changing the calibration data in the EEPROM.
	- a. If the meter reads a positive voltage, write a value that's less than 80h to EEPROM addresses 20h through 3Fh.
	- b. Write 20h to the Command register. This will update the digital pots.
	- c. If the meter reads positive, decrement the value in the EEPROM and repeat step b. If the meter reads negative, increment the value and repeat step b.

Repeat as needed until the output is close to zero.

- 8. Null the offset for the  $\pm 2.5V$  range (gain = 2). The value written to the command register is 40h. The EEPROM address block is 40h to 5Fh.
- 9. Null the offset for the  $\pm 0.1V$  range (gain = 50). The value written to the command register is 60h. The EEPROM address block is 60h to 7Fh.
- 10. Null the offset for the  $\pm 0.05V$  range (gain = 100). The value written to the command register is 80h. The EEPROM address block is 80h to 9Fh.
- 11. Null the offset for the ±0.025V range (gain = 200). The value written to the command register is A0h. The EEPROM address block is A0h to BFh.

These are the steps we recommend to adjust the gain (see paragraphs 12 through 18). Using a meter or 'scope or A/DC, monitor the output at connector P3 relative to the board's ground (P3 pin 3). Connect 4.096V to the instrumentation amplifier through an internal switch and turn on the calibration system. Select a voltage range (gain may be .5, 1, or 2). Iteratively modify the value in the EEPROM, update the value in the digital pot that controls the gain, and measure the output. The target output voltages are 2.048V (gain = .5), 4.096V (gain = 1), and  $8.192V$  (gain  $= 2$ ). Do this for the three lowest ranges, the higher ranges will be off-scale.

- 12. Write 17h to the Setup register (enable calibration data, connect 4.096V to the gain stage, select single ended inputs). Connect the negative meter probe to P3 pin 3 and the positive probe to the board's output. Alternatively, connect a AIO12-8 (or an AI12-8) to P3, trigger a conversion, and read the value.
- 13. Write 0h to the Command register. This will set the gain to 0.5 (+10V range) and cause the calibration value to be copied from the EEPROM to the digital potentiometer. Ideally, the meter should read 2.048V.
- 14. Adjust the gain for the  $\pm$ 10V range by changing the calibration data in the EEPROM.
	- a. If the meter reads more than 2.048V, write a value that's less than 80h to EEPROM addresses 100h through 11Fh (initialize the pointer at base+2 (LSB) and base+3 (MSB), write the value to base+4, increment the pointer, write the value, etc.).
	- b. Write 0h to the Command register. This will update the digital pots.
	- c. If the meter reads HIGH, decrement the value in the EEPROM and repeat step b. If the meter reads LOW, increment the value and repeat step b. If the meter reads as close as it's going to get then write the value to the EEPROM locations.

Repeat as needed until the output is close to 2.048V.

- 15. Write 20h to the Command register. This will select the +5V range, gain = 1.
- 16. Adjust the gain for the ±5V range by changing the calibration data in the EEPROM.
- a. If the meter reads more than 4.096V, write a value that's less than 80h to EEPROM addresses 120h through 13Fh.
- b. Write 20h to the Command register. This will update the digital pots.
- c. If the meter reads HIGH, decrement the value in the EEPROM and repeat step b. If the meter reads LOW, increment the value and repeat step b. If the meter reads as close as it's going to get then write the value to the EEPROM locations.

Repeat as needed until the output is close to 4.096V.

- 17. Write 40h to the Command register. This will select the  $\pm 2.5V$  range, gain = 2.
- 18. Adjust the gain for the ±2.5V range by changing the calibration data in the EEPROM.
	- a. If the meter reads more than 8.192V, write a value that's less than 80h to EEPROM addresses 140h through 15Fh.
	- b. Write 40h to the Command register. This will update the digital pots.
	- c. If the meter reads HIGH, decrement the value in the EEPROM and repeat step b. If the meter reads LOW, increment the value and repeat step b. If the meter reads as close as it's going to get then write the value to the EEPROM locations.

Repeat as needed until the output is close to 8.192V.

The gain error of the  $\pm 100$ mV range (gain = 50), the  $\pm 0.05$ V range (gain = 100), and the  $\pm 0.025$ V range (gain = 200) cannot be calibrated out using the internal reference, the outputs are limited to ~12V. Optionally, these ranges may be calibrated at the factory (using the 'system calibration' method).

# <span id="page-25-0"></span>**Appendix B: EEPROM Calibration Addresses**

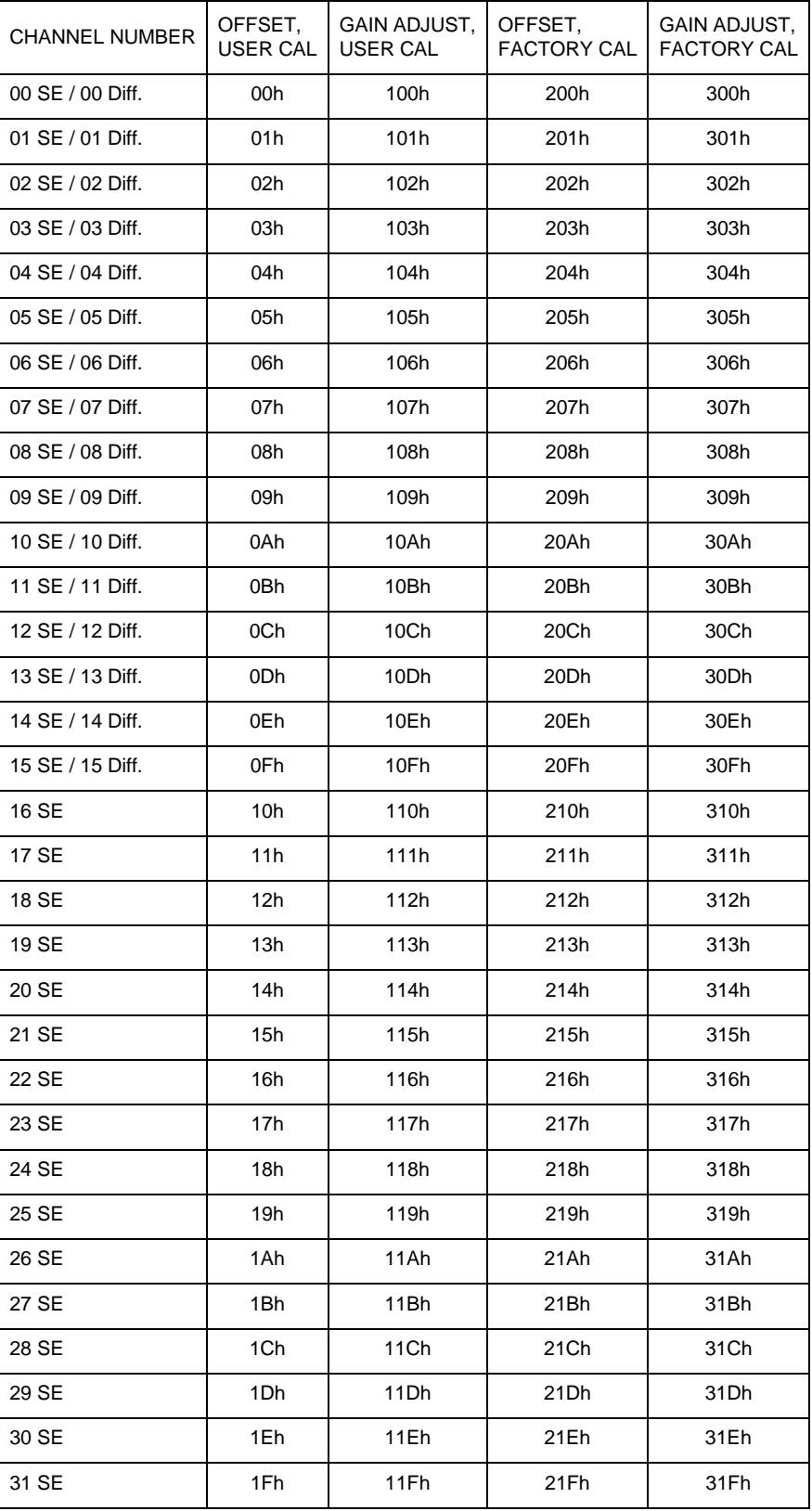

<span id="page-25-1"></span>Table B-1: EEPROM Memory Map, Gain = 0.5

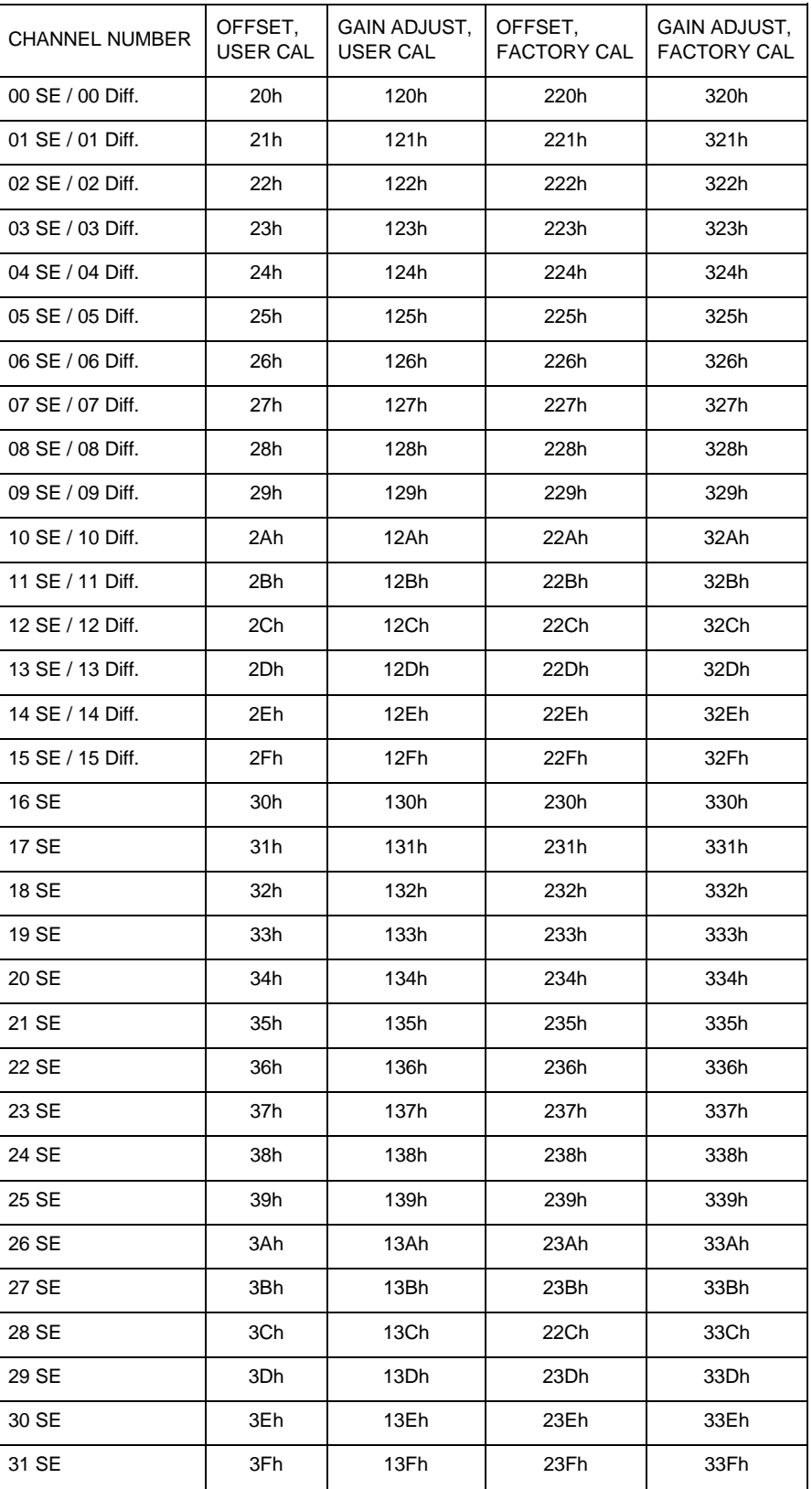

<span id="page-26-0"></span>**Table B-2:** EEPROM Memory Map, Gain = 1

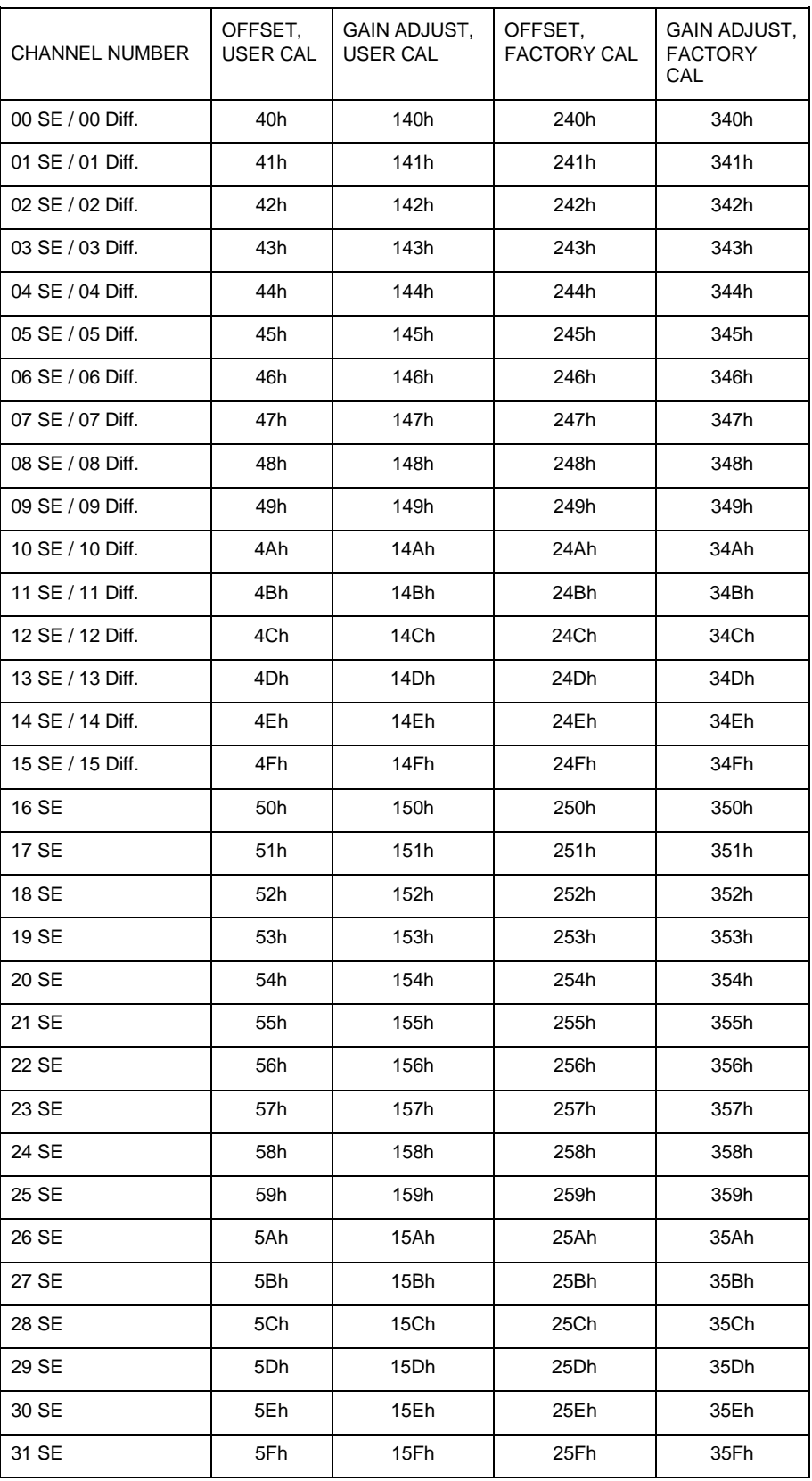

<span id="page-27-0"></span>**Table B-3:** EEPROM Memory Map, Gain = 2

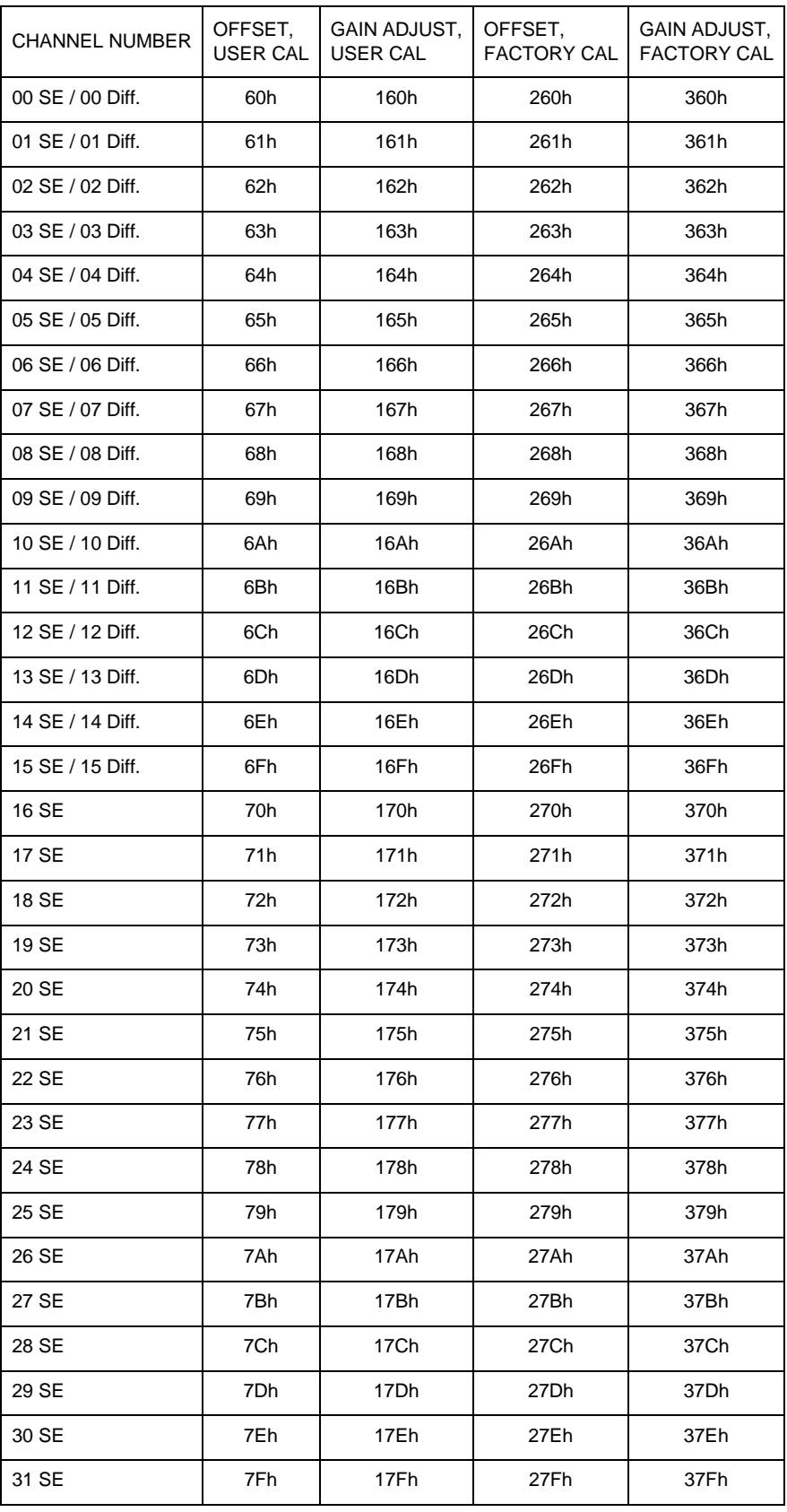

<span id="page-28-0"></span>**Table B-4:** EEPROM Memory Map, Gain = 50

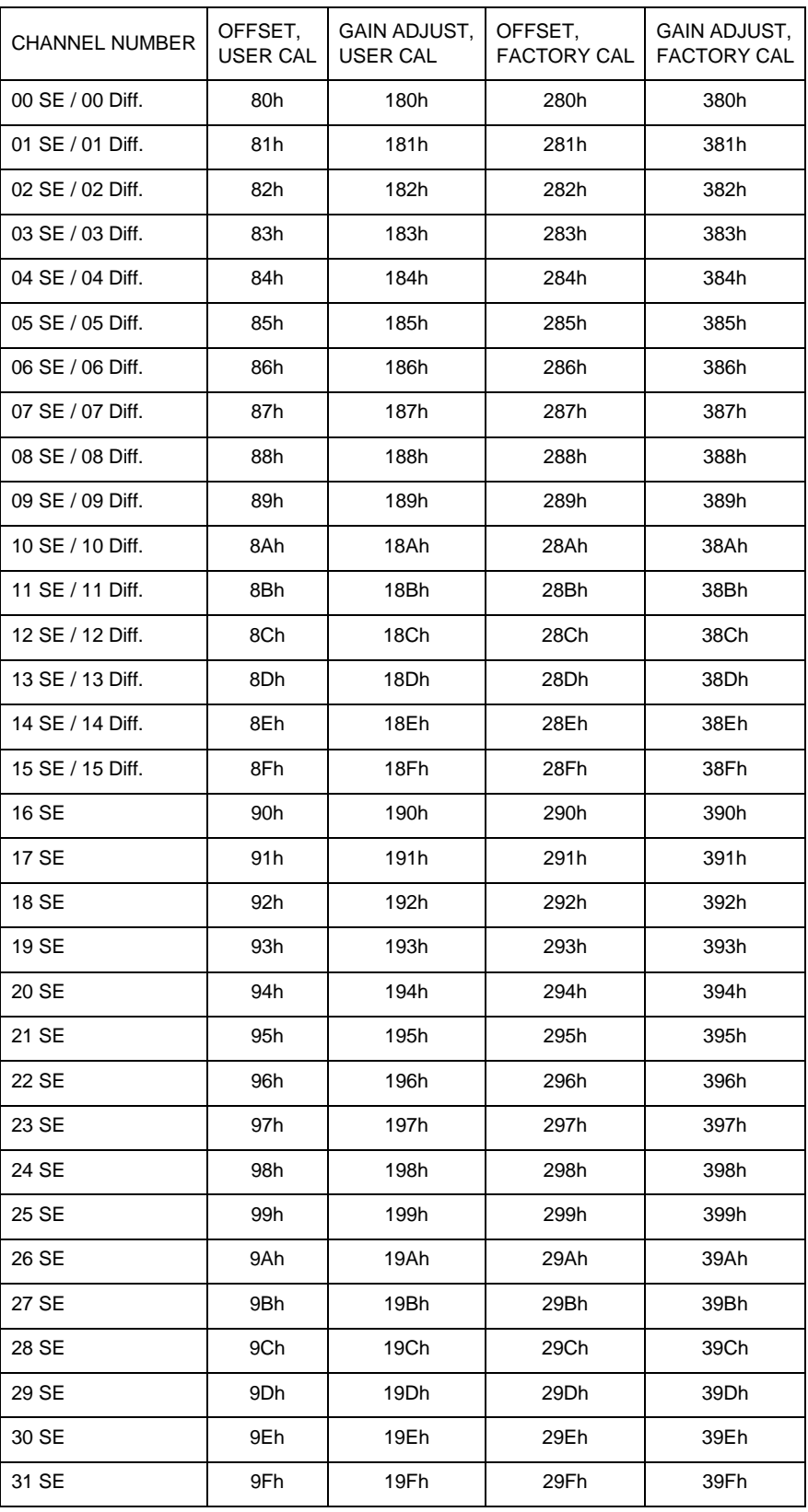

<span id="page-29-0"></span>**Table B-5:** EEPROM Memory Map, Gain = 100

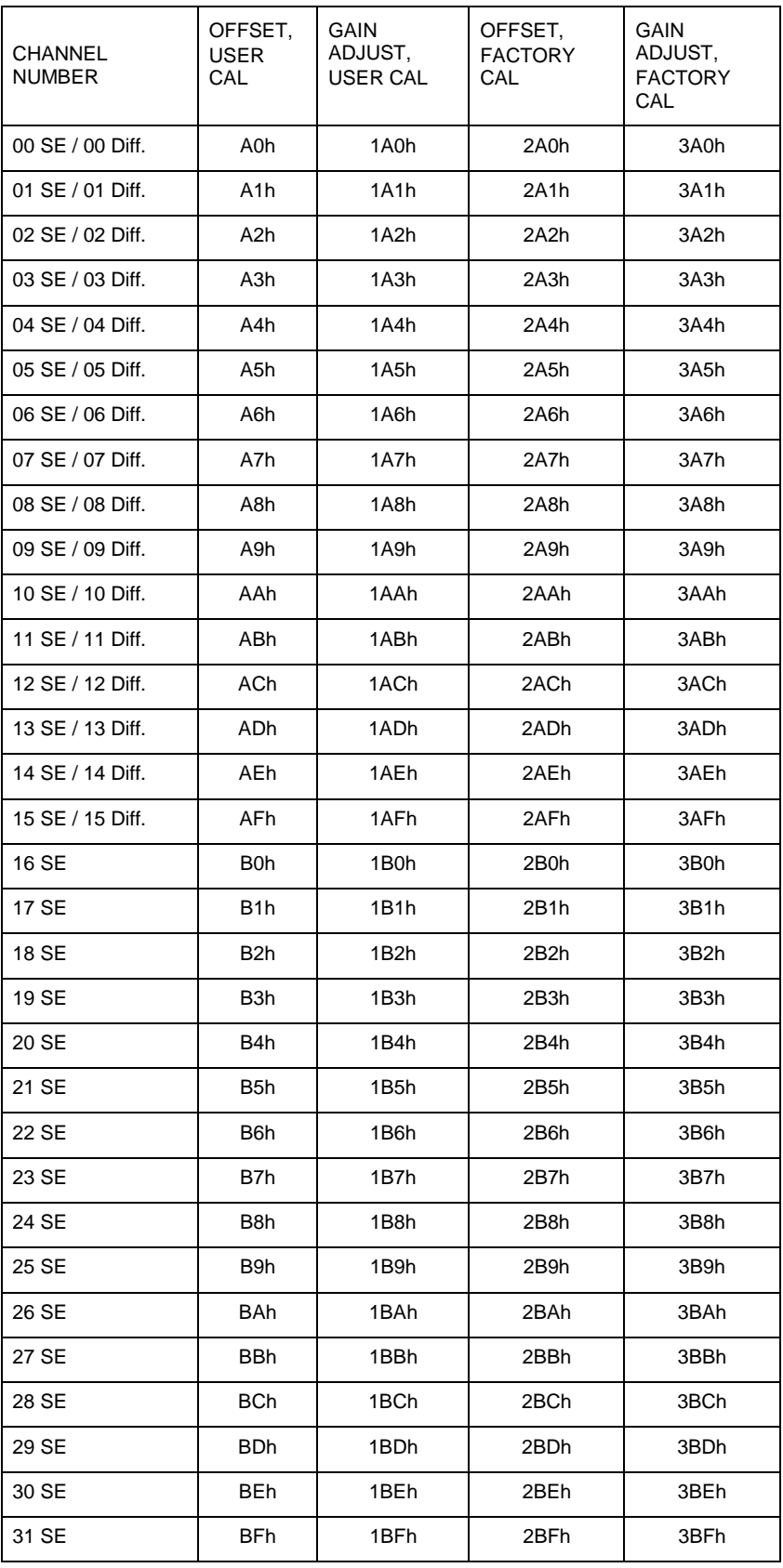

<span id="page-30-0"></span>**Table B-6:** EEPROM Memory Map, Gain = 200

# **Customer Comments**

If you experience any problems with this manual or just want to give us some feedback, please email us at: *manuals@accesio.com.* Please detail any errors you find and include your mailing address so that we can send you any manual updates.

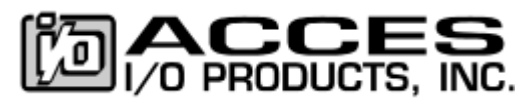

10623 Roselle Street, San Diego CA 92121 Tel. (858)550-9559 FAX (858)550-7322 www.accesio.com